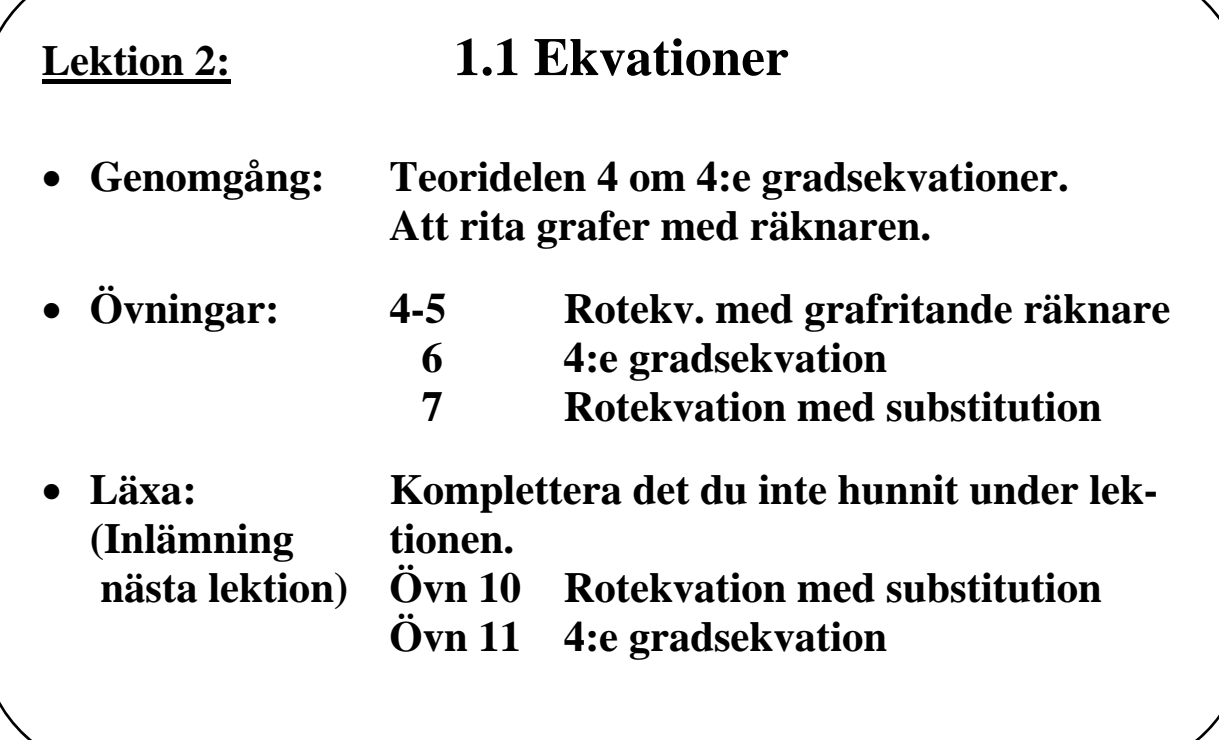

# **Rita grafer med TI-82 och TI-83**

### **I) Skriv in vilken funktion som skall ritas**

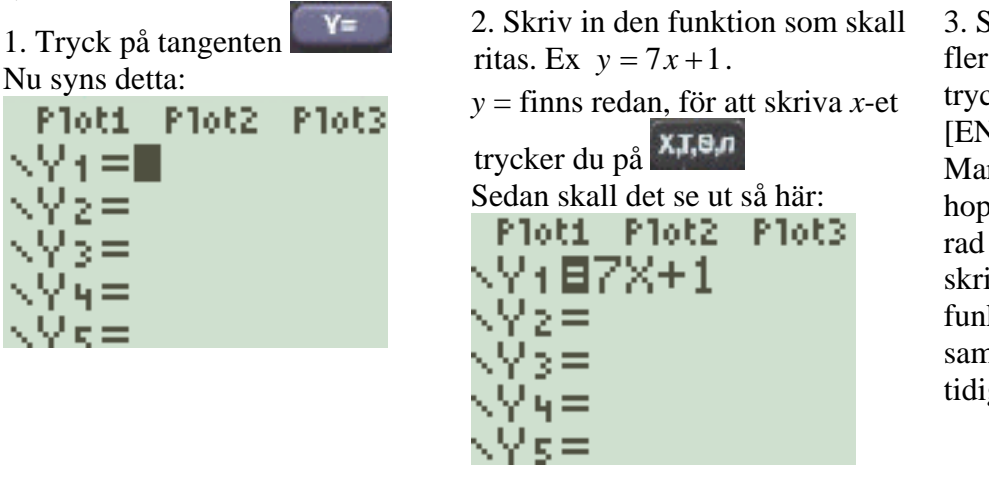

3. Skall du rita fler funktioner trycker du på [ENTER]. Markören hoppar då ner en rad och du skriver in nästa funktion på samma sätt som tidigare.

## **II) Rita funktionen**

1. Tryck på GRAPH Grafen ritas upp i ett koordinatsystem. Om grafen inte syns kan det bero på att den ligger utanför det område som visas på skärmen. För att se grafen måste du ändra skala på axlarna, se pkt III.

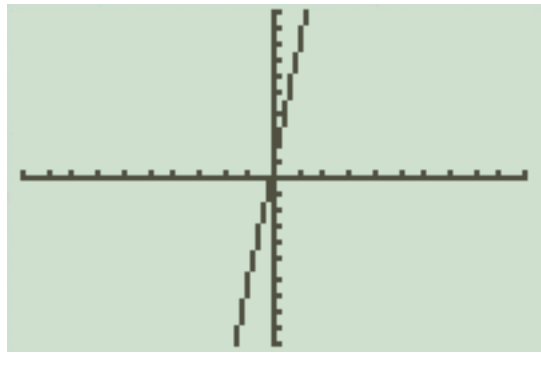

## **III) Ändra skala på axlarna**

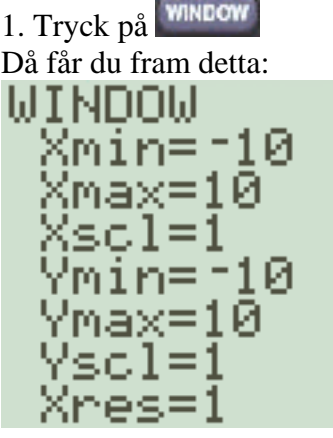

Nu kan du ändra skalan på axlarna. Xmin är det lägsta värdet på *x*-axeln. Xmax är det högsta värdet på *x*-axeln. Xscl är avstånd mellan skalstreck på *x*-axeln. Ymin är det lägsta värdet på *y*-axeln. Ymax är det högsta värdet på *y*-axeln. Yscl är avstånd mellan skalstreck på *y*-axeln.

När du matat in ett nytt värde sparar du detta genom att trycka på [ENTER].

Hoppa uppåt och nedåt i listan med hjälp av

piltangenterna och . Och

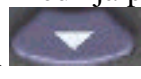

## **IV) Läsa av funktionsvärden**

1. Tryck på TRACE Nederst på skärmen syns nu en *x*-koordinat och motsvarande *y*-koordinat på grafen 

Stega dig i positiv *x*-riktning med

Stega dig i negativ *x*-riktning med

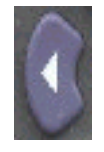

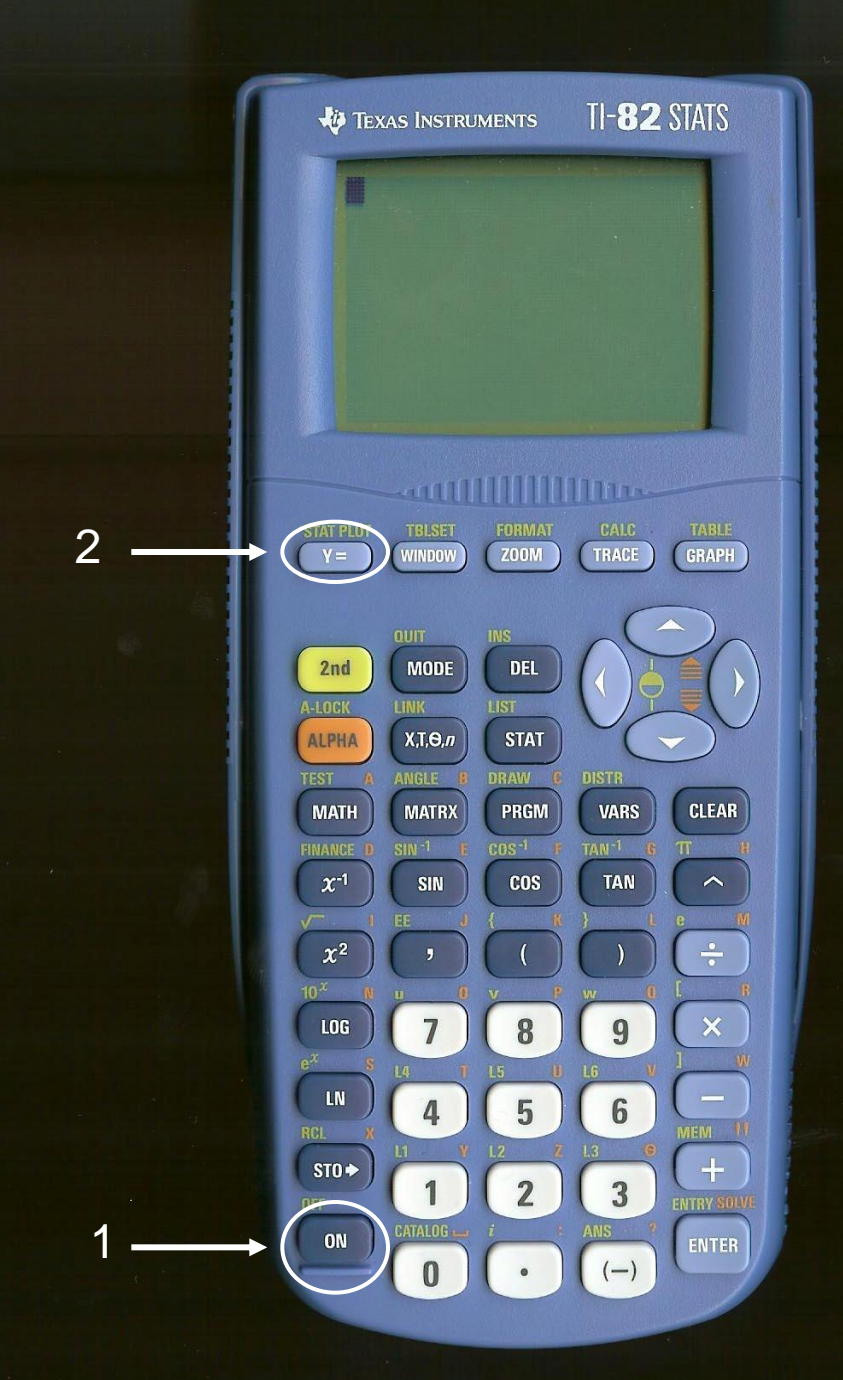

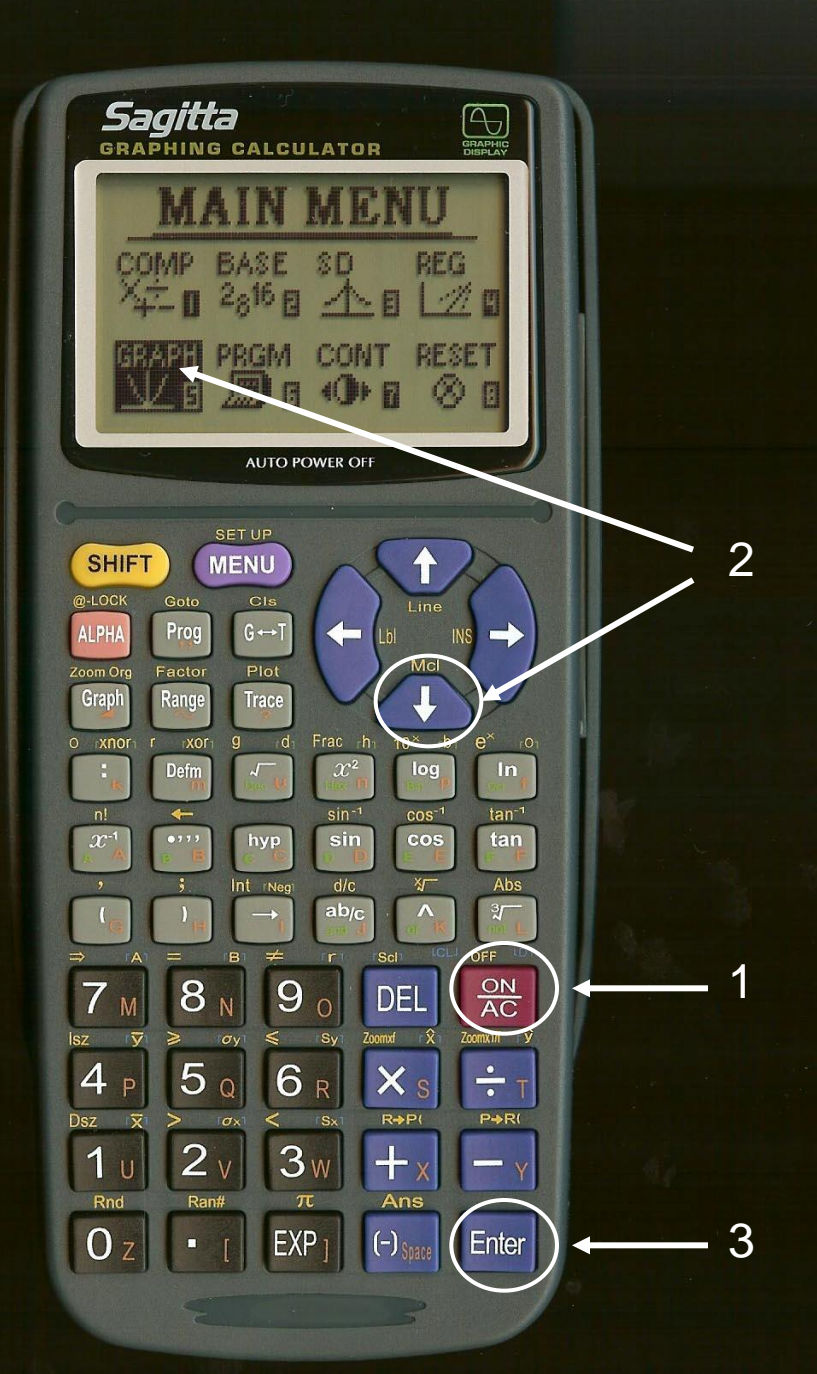

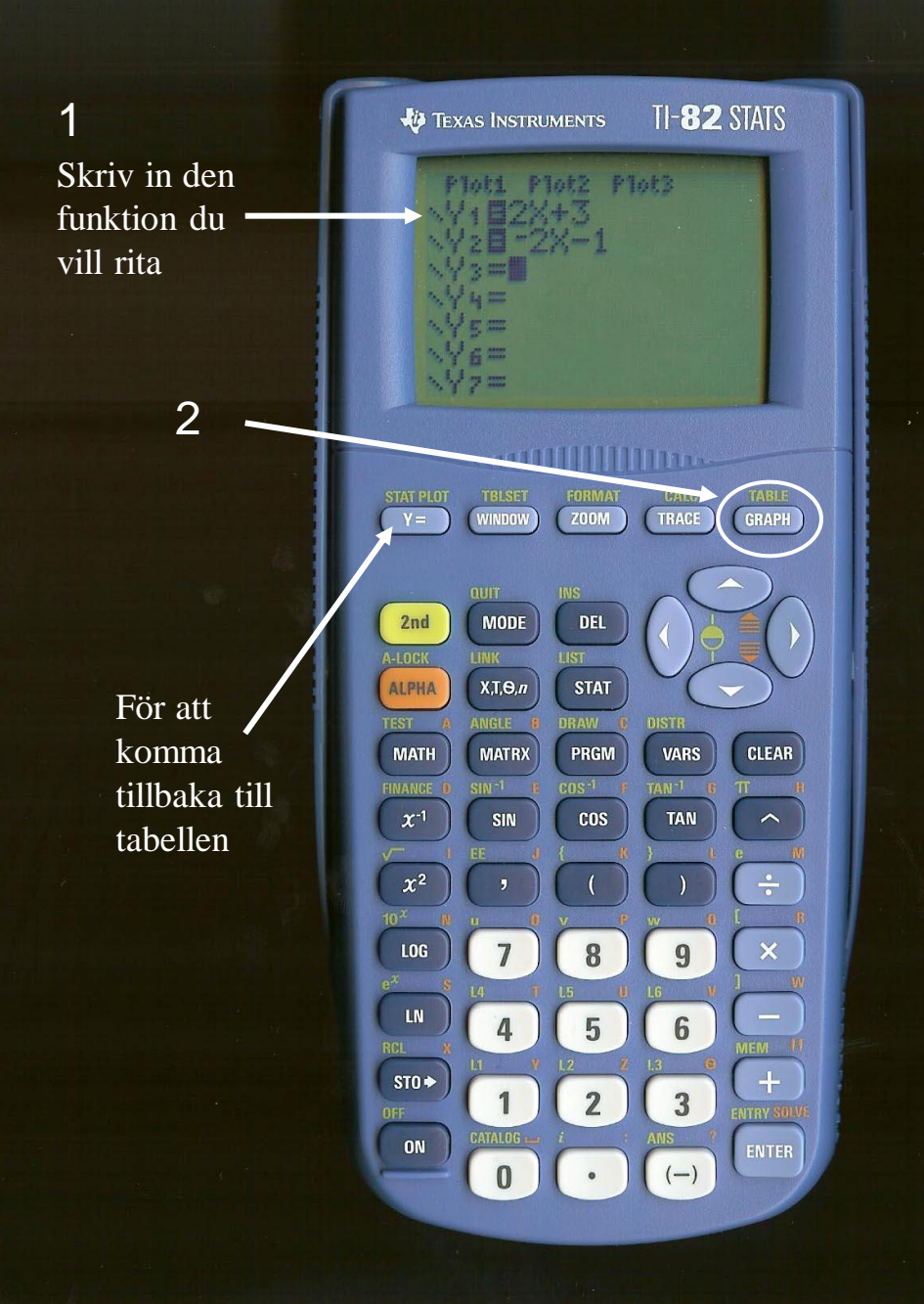

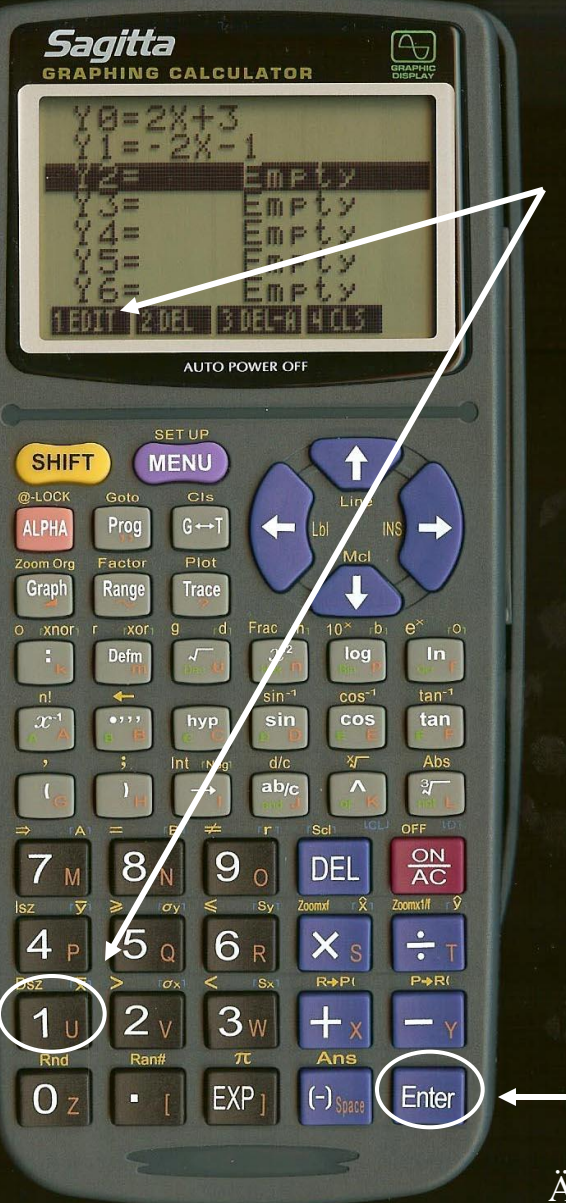

Skriv in den funktion du **1**<br>Skriv ii<br>funktio<br>vill rita

Även för att komma tillbaka till tabellen

2

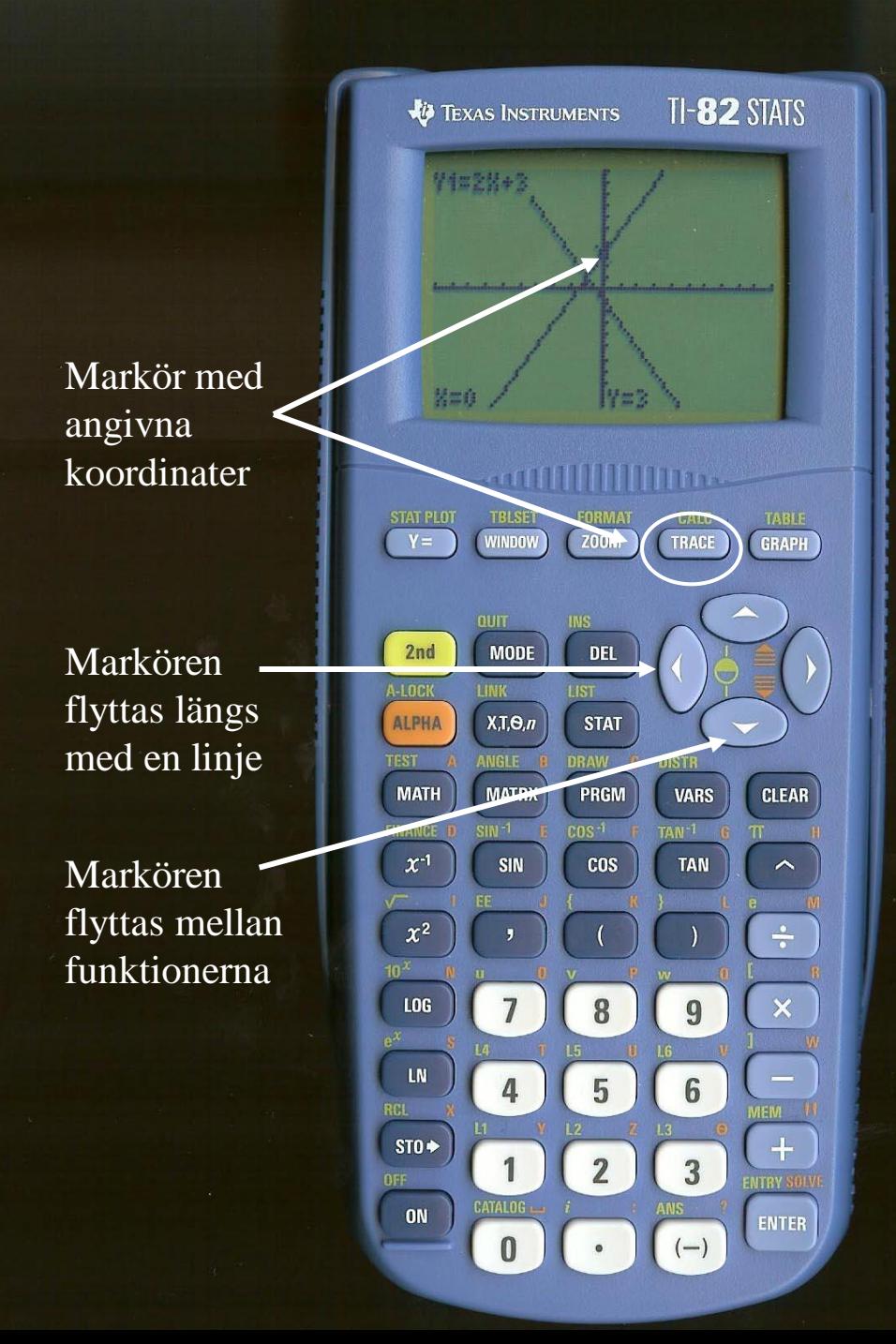

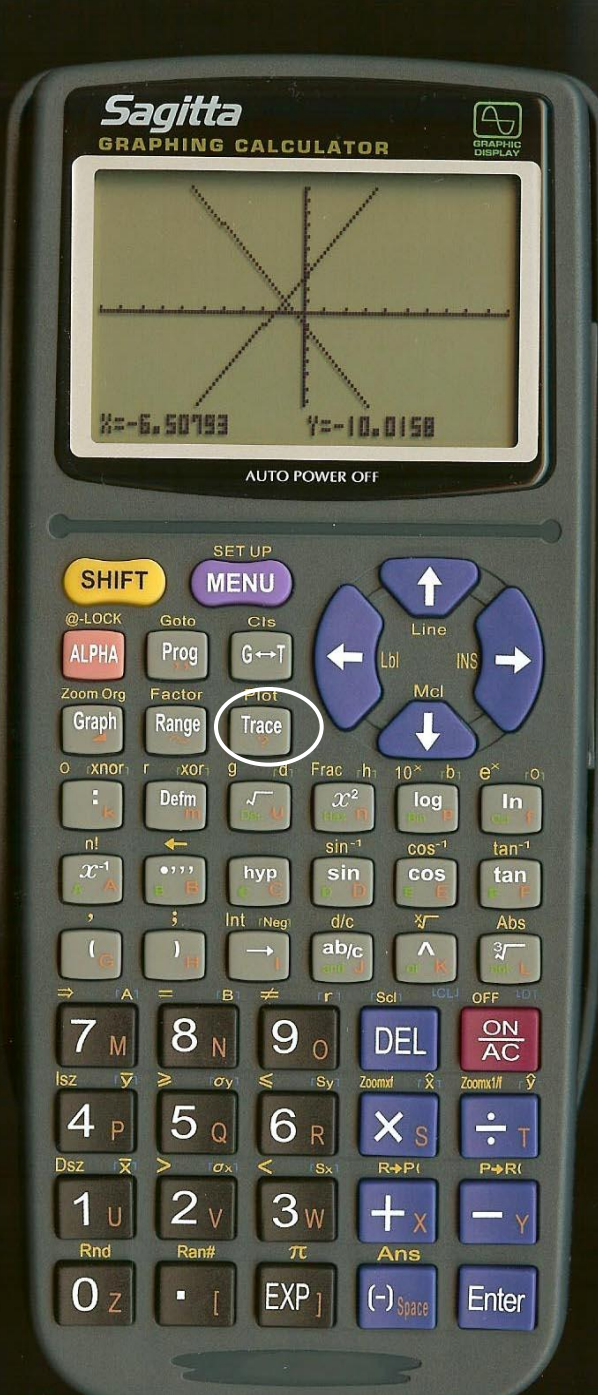

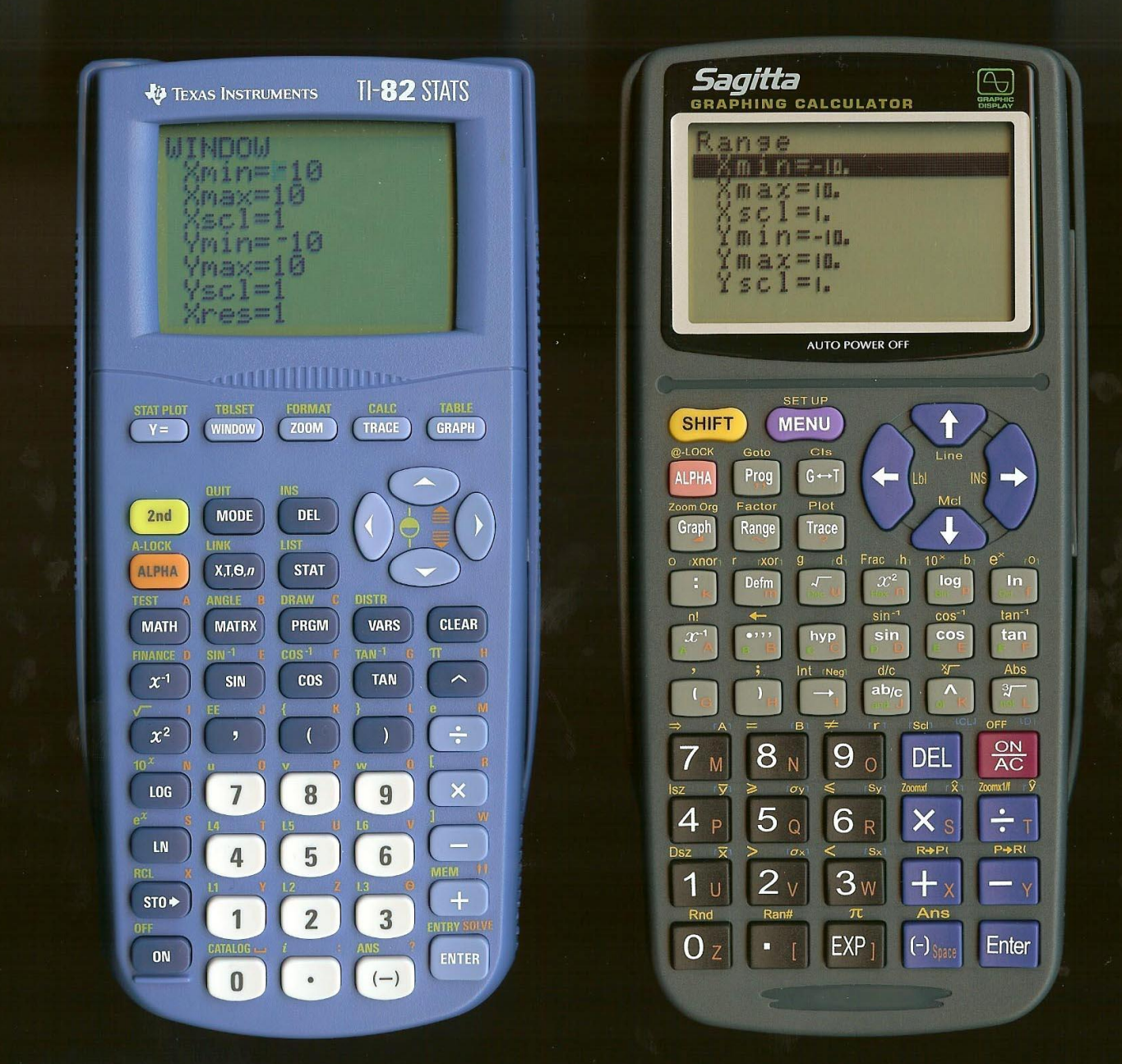